### Guía Rápida Web

# **D**intelisis

## **Captura de Gastos**

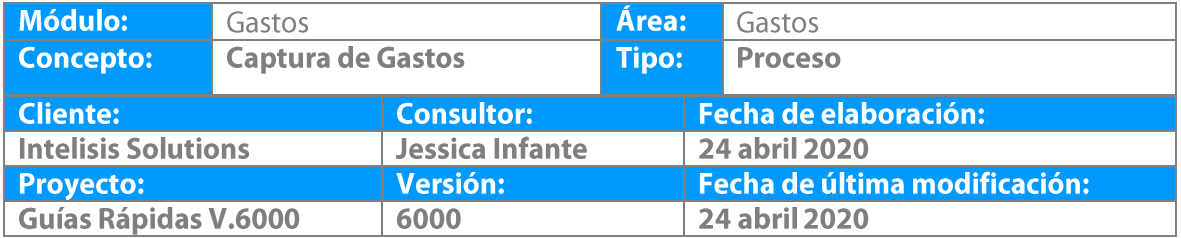

#### **Descripción del Proceso**

*Este proceso registra los gastos que se generan en la agencia, como puede ser el pago de nómina de los empleados, pago de servicio como luz, agua, etc. Y estos a su vez son reflejados en el proceso de cuentas por pagar.*

1. Ingrese a la ruta: **Intelisis → Logística→ Gastos** 

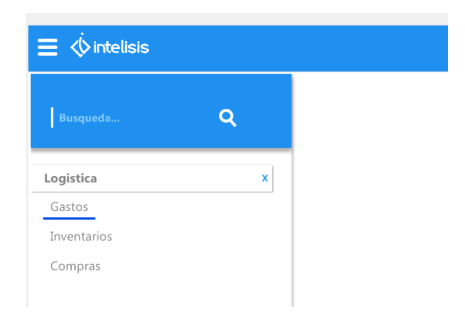

2. Se muestra Tablero de Control , seleccionar Nuevo

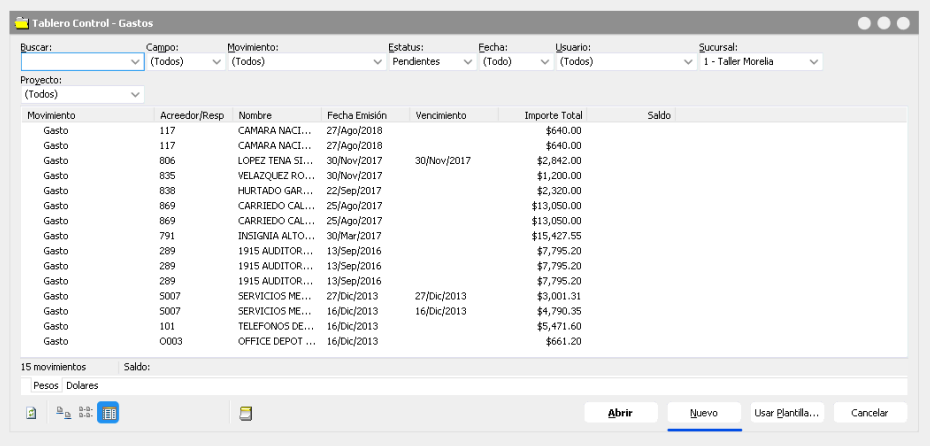

3. Aparece la ventana de gastos (movimiento nuevo), esta ventana contiene un menú principal, un menú rápido y unas pestañas, de las cuales utilizaremos la pestaña de datos generales para comenzar con la

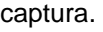

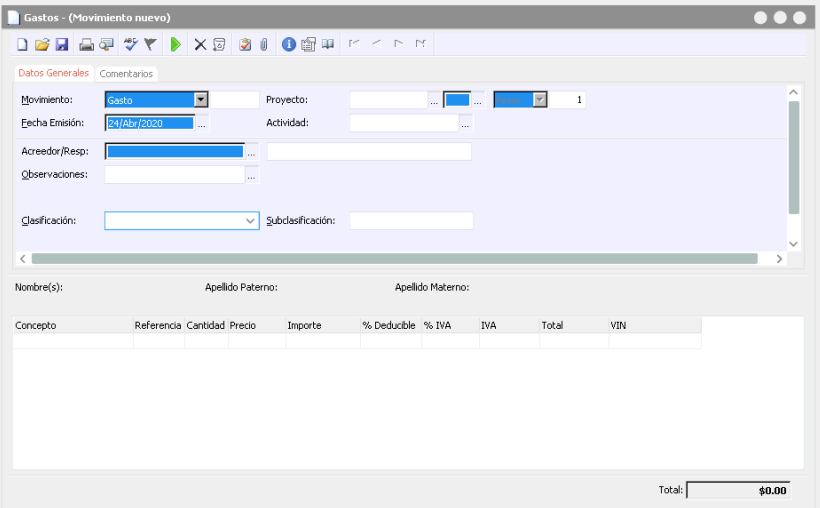

- Seleccionar del combo el Movimiento **Gasto**.
- Con la ayuda en captura seleccionar la UEN's que es la cartera en donde mandaremos el gasto.
- Colocar Fecha, puede ser cambiada si es que se requiere.
- Con la ayuda en captura se puede buscar y seleccionar el Proveedor /Acreedor previamente dado de alta en el campo Acreedor/Resp.
- Posteriormente en la parte inferior, en la tabla de partidas haga clic en el campo "**Concepto**" para que aparezca el botón de ayuda en captura y de clic sobre él.
- Mostrará una ventana en donde debe seleccionar el concepto del gasto, en caso de que no muestre la lista haga clic en el botón "ver todos"
- Busque el concepto y haga clic en Seleccionar.
- El sistema jalará el concepto a la tabla de partidas junto con la fecha del día, si desea cambiarla lo puede hacer, así como poner una referencia para llevar un mejor control del gasto.
- Por último ingrese manualmente la cantidad del gasto o haga clic en el botón ayuda en captura para utilizar la herramienta calculadora.

 Haga clic en Afectar, al término de la afectación le crea un número consecutivo de control, quedando de la siguiente forma:

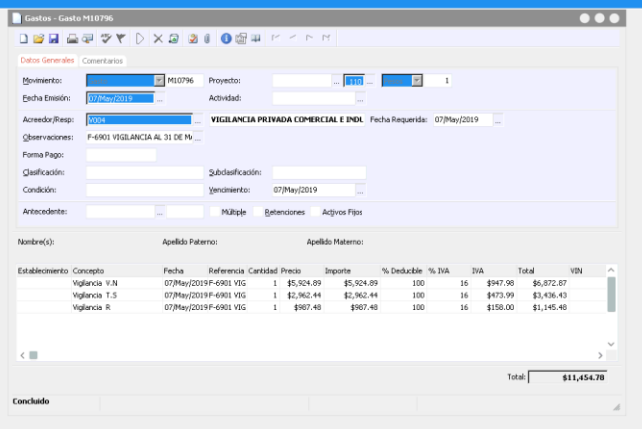

 *Una vez concluido el movimiento en módulo de Gastos este automáticamente genera el movimiento Gasto en módulo CXP para su seguimiento.*

# *<u>intelisis</u>*

**Gracias por consultar nuestras Guías Rápidas Web**

**Captura de Gastos**

.

*Es un gusto poder ayudarte.*

*Equipo de Consultoría Intelisis Solutions* [dmsautos@intelisis.com](mailto:dmsautos@intelisis.com) *Tel. (443) 333 2537*